# アプリキャッシュ削除の方法(arrows M04)

#### 【操作方法 1】

①設定画面より「画面・音・アプリ」をタップ します。

②「アプリ」をタップします。

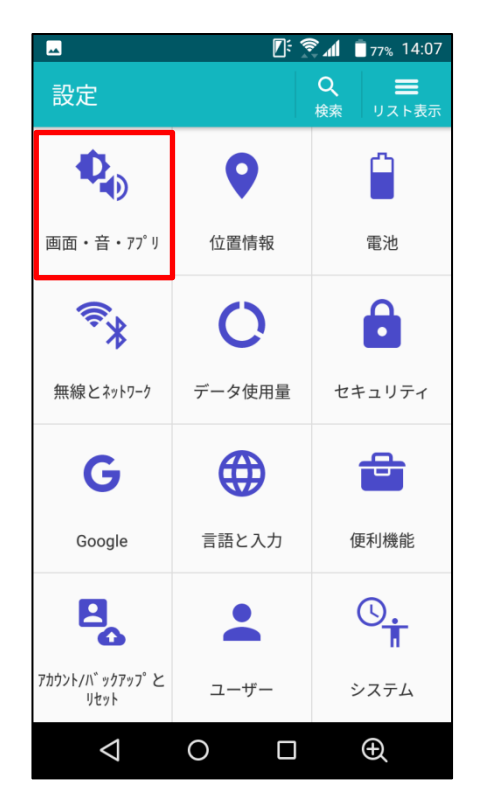

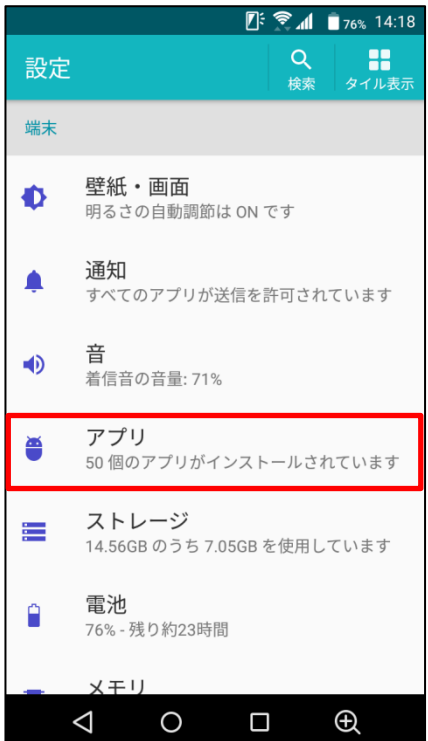

## ③キャッシュ削除するアプリをタップします。

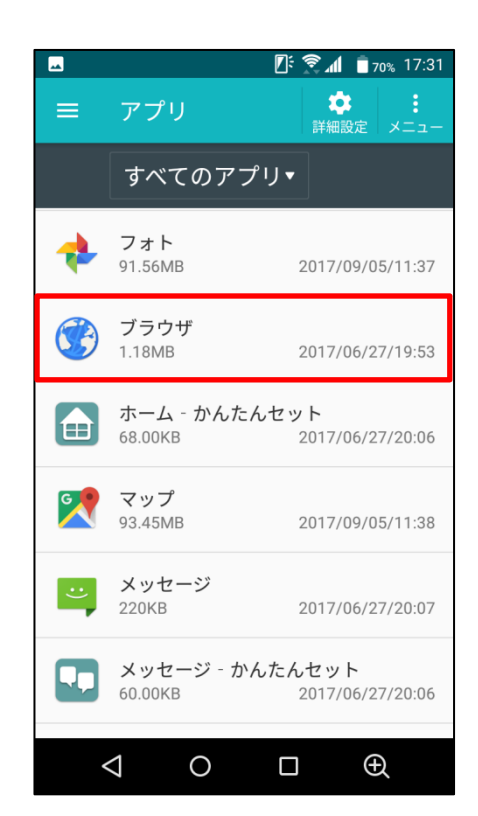

## ④「ストレージ」をタップします。

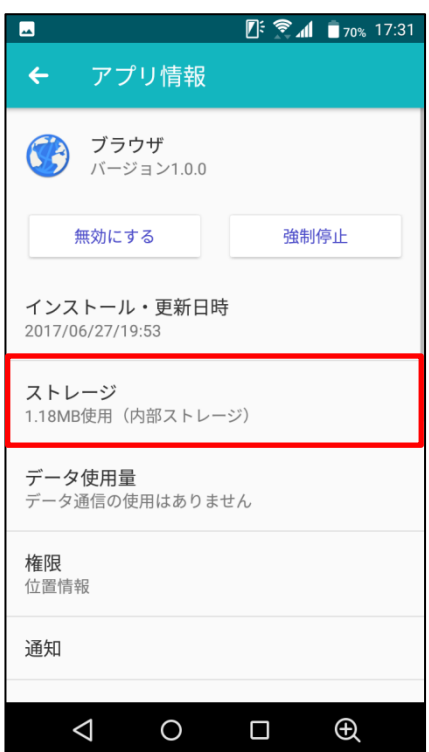

### ⑤「キャッシュを消去」をタップします。

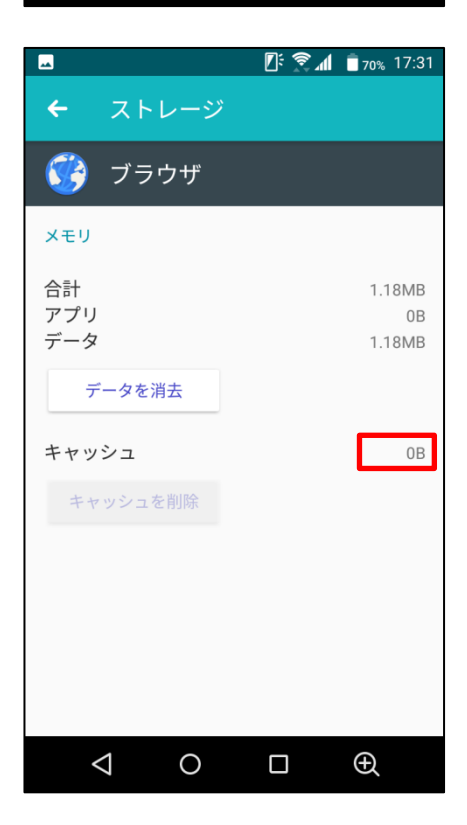

⑥タップするとキャッシュが最低限の数値に なります。

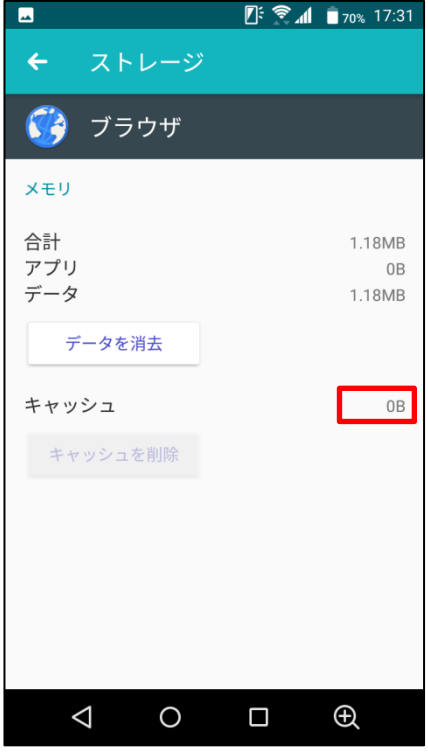